## **Lmsensors support for Check\_mk**

Check\_mk plugin (by BenV) available at:

http://notes.benv.junerules.com/wp-content/plugins/download-monitor/download.php?id=lmsens  $ors-1.5.mkp$ 

or in directory 'check\_mk plugin' on ftp server.

Use 'check\_mk -P install file.mkp' or manually extract files and copy to correct directories on nagios installation.

Small update with lmsensors support for check\_mk api must be installed on DSS.

Once plugin is properly installed and new checks recognized ('check\_mk -II', 'check\_mk -0'), lmsensors checks will be displayed in Nagios host's details:

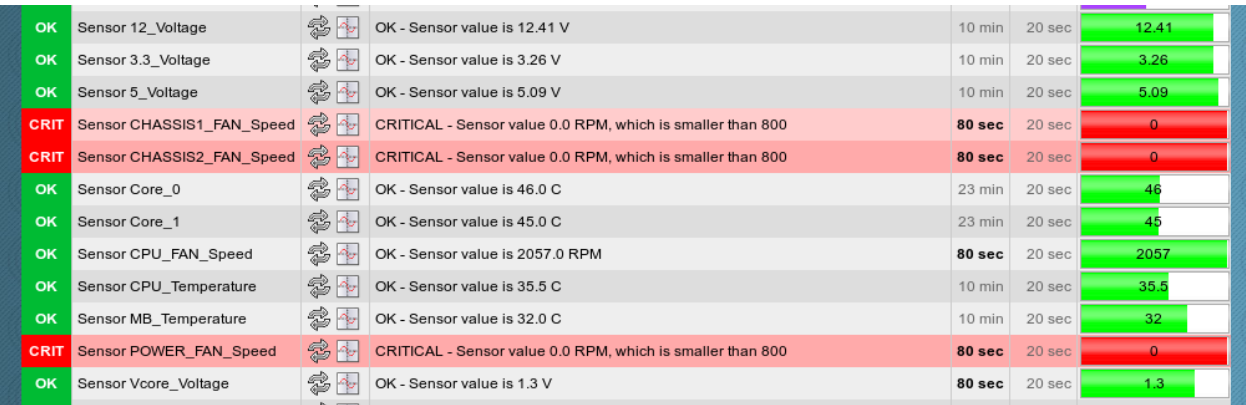

It is possible that some sensors will be inactive or showing 0 value. It will raise critical event in Nagios, but it is possible to choose which sensor's data should be displayed in checks.

In DSS console press "ctrl+alt+T" > Addons > Nagios lmsensors:

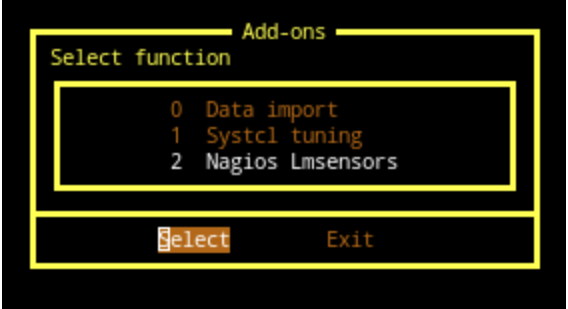

With 'space' key select desired sensors, select 'OK' and press 'enter' key:

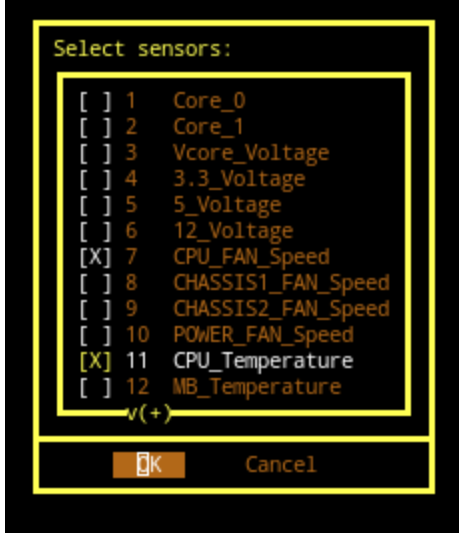

On nagios server refresh checks and web server configuration ('check\_mk -II', 'check\_mk -O')

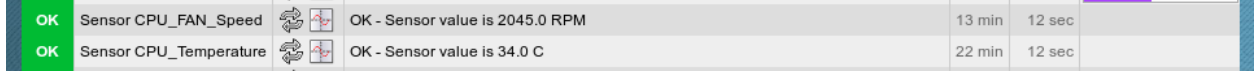